#### **Exercises-sftp Description**

In this exercise set you will practice transferring files between systems using the secure copy (**scp**) and secure **ftp** (**sftp**) commands.

Although both **scp** and **sftp** can be used to transfer files, each has its own strengths and weaknesses:

# **sftp [user@]host**

This command initiates a connection to the remote system **host**. where host is a domain or IP address. If **sftp** successfully logs in as **user**, it interactively accepts commands from you at the keyboard to tell it how to find the files to transfer and how to transfer them. For the duration of the transfer *you are simultaneously connected to two systems*. The system on which you executed the **sftp** command is referred to as the *local* system. The system indicated by **host** is referred to as the *remote* system. (The

**[ ]** around the **user@** indicate that part of the command syntax is optional. If the **user@** portion is omitted, **sftp** will attempt to log you into **host** using your current login.)

Many **sftp** commands *look like* filesystem commands. They are not. They are **sftp** commands with similar names. Do not attempt to use standard filesystem options, or to use complex forms of the commands.

- **cd**, **ls**, **mkdir**, **rmdir**, **pwd** function similarly to the filesystem commands. They operate on the remote system. Similar commands with the prefix **l** (lower-case L) operate on the local system. For example:
	- **lls** list the current directory on the local system
	- **lpwd** print the path of the working directory on the local system.
- The actual transfer commands are **get** and **put**. **get x** transfers the file **x** from the current directory on the remote system to the current directory on the local system. **put x** transfers the file **x** from the current directory on the local system to the current directory on the remote system. *Don't get these confused.*
- To log off of the remote system and close **sftp** you can use **quit**, **exit**, or **bye**.

# **scp** *source destination*

If you know where the piece of data you want is located and where you want to put it, you can use **scp**. **scp** is a standard command-line program. **scp**

- opens a connection to an indicated system. (You will be prompted for your password.)
- transfers one unit of information between the systems. (actually it can transfer multiple units, but we will keep it simple for now.)
- terminates the connection.

**scp** has one added advantage. If the **-r** option is used, the unit of information transferred can be a directory (and all of its contents, recursively). **sftp cannot recursively transfer a directory.** *Example:*

You are logged onto your home system, and connected to your current directory. You want to transfer the file **dir1/dir2/file1** from your home system and place the copy in the existing directory **~/work** on *hills.ccsf.edu*, where your login is **you1**. The following **sftp** session would accomplish this. (There are explanatory comments to the right of each command.)

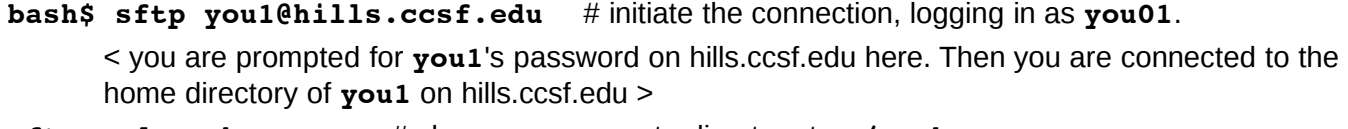

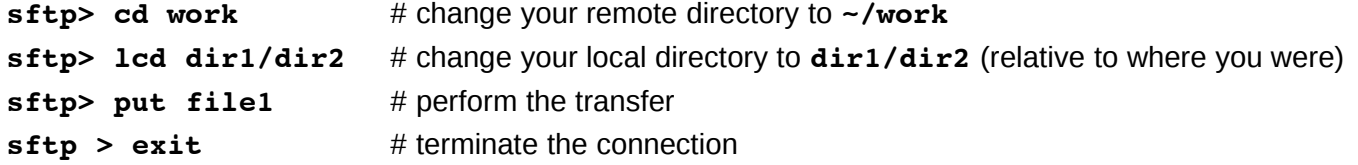

The **scp** command to transfer this single file is more complex, but is much more compact:

### **scp dir1/dir2/file1 you1@hills.ccsf.edu:work**

In the command above, the source is on the local system, so it does not have a username (**user@**) nor a **host**. The destination is on a remote system, so it requires a **host**. Since the login on the remote system is different than the current login on the local system, **user@** is required. The host specification must be followed by a colon (**:**). Relative paths are interpreted relative to the current directory on the local system (so **./dir1/dir2/file1**) or the home directory on the remote system (so **~/work** on *hills*).

## **Preparation**

ssh to *hills* and connect to the class public directory. In this directory there is a subdirectory **sftpex**. Without connecting to it, list it recursively and **draw its structure**. (*You will have to refer to its structure in the exercises that follow!*) Stay connected to the class public directory.

Find the IP address of any linux system that you want to work on. **ssh** to that system to ensure it is available. Then log off of it. (You are still logged onto *hills*.) We will use the linux system **147.144.23.47**

You will now copy the entire **sftpex** structure to your home directory on linux. Use the following command:

### **scp -r sftpex ipaddr:**

where **ipaddr** is the IP address of the linux system you chose. **scp** will ask you for your linux password. It will then complete the copy.

**ssh** to the linux system and list (recursively) your new **sftpex** directory. Then exit back to *hills*.

You are now ready to begin the exercise.

### **Part One (using sftp)**

- 1. Connect to your home directory on *hills*. Create a new directory named **temp** and connect to it. You will use this as your work area for the duration of this exercise. Create a placeholder file **myfile** in the current directory.
- 2. Initiate an **sftp** connection to your linux system **ipaddr**
- 3. On the remote system (linux), connect to the **sftpex** directory. Then use **sftp** to show the path to the remote working directory.
- 4. List the remote directory.
- 5. Change the remote working directory to **asmt01**. Then display its path and list its contents
- 6. Display the path to the local working directory (to ensure you are in the **temp** directory). Then transfer the **typescript** file from the remote to the local directory.
- 7. Transfer the **address** file from the remote to the local directory, naming it **my\_addresses**.
- 8. List the local directory.

- 9. Change the working remote directory to the **sftpex** directory and verify where you are.
- 10. Create a new directory named **xxx** in the local directory. Then connect to it. Check your work by displaying the path to the local working directory.
- 11. Copy the file named **scp** (yes, the file is named **scp**) from the remote system to the local working directory.
- 12. List the local working directory.
- 13. Transfer the file you made (**myfile**) to the remote working directory (where is **myfile**?)
- 14. Exit **sftp** and check the contents of your **temp** directory recursively.
- 15. Delete your **temp** directory and all its contents.

## **Part Two (using scp)**

- 1. Connect to your home directory on *hills*. Create a new directory named **temp** and connect to it. You will use this as your work area for the duration of this exercise. Create a placeholder file **myfile** in the current directory.
- 2. Using **scp**, copy the single file **myfile** from your current directory on hills to a linux machine, placing it in your home directory. (Note: if you execute an **scp** command and it is silent, without giving you an error message or asking you for a password, you probably forgot the colon after the host name of the remote system. In this case, **scp** becomes the local copy command **cp**.)
- 3. Change directory to your home directory, which should be the parent directory of **temp**. Using **scp**, copy the single file named **scp** from your linux system to your directory **temp**. List the **temp** directory to ensure it was successful.
- 4. Change directory to the **temp** directory. Using a single **scp** command, transfer the entire directory **sftpex** from your linux system to the current directory. List it recursively to ensure it was successful.
- 5. Again using a single **scp** command, transfer the entire directory **notes** from beneath your newly-copied **sftpex** directory to your home directory on linux.
- 6. **ssh** to linux and examine your home directory to ensure the file **myfile** and the directory **notes** were transferred. Then delete **myfile**, and the **notes** and **sftpex** directories.
- 7. Exit back to hills and delete the **temp** directory and its contents.

### **Answers**

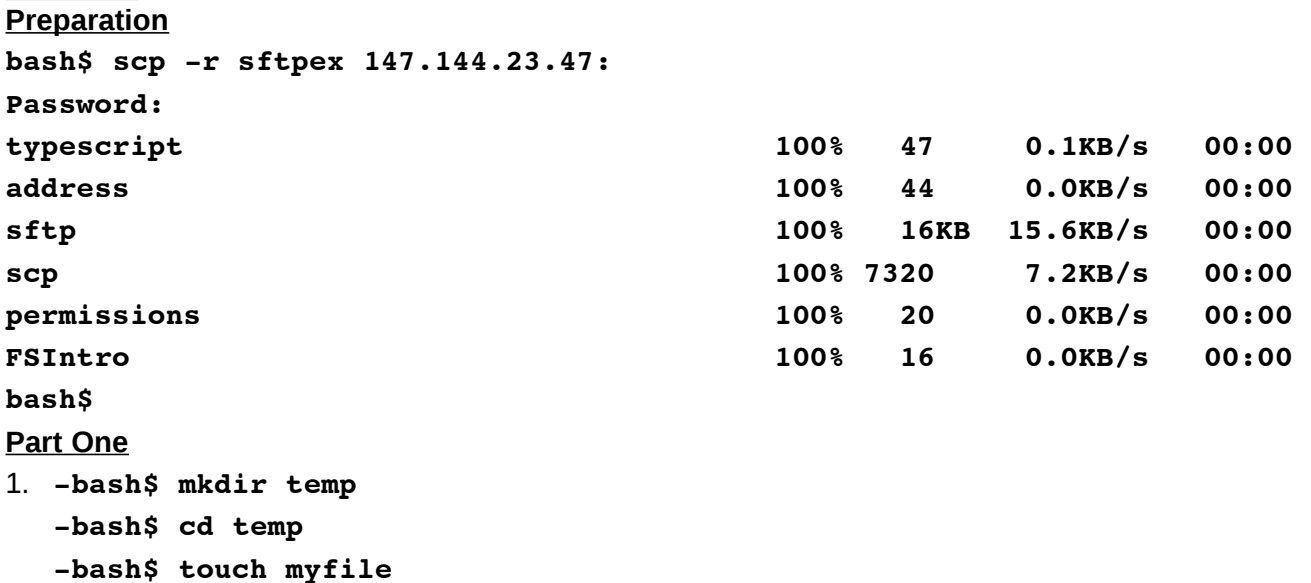

2. **-bash\$ sftp 147.144.23.47 Connecting to 147.144.23.47... Password: sftp>**  3. **sftp> cd sftpex sftp> pwd Remote working directory: /home/gboyd/sftpex**  4. **sftp> ls asmt01 notes**  5. **sftp> cd asmt01 sftp> pwd Remote working directory: /home/gboyd/sftpex/asmt01 sftp> ls address typescript**  6. **sftp> lpwd Local working directory: /users/gboyd/temp sftp> get typescript Fetching /home/gboyd/sftpex/asmt01/typescript to typescript /home/gboyd/sftpex/asmt01/types 100% 47 0.1KB/s 0.1KB/s 00:00 Max throughput: 0.1KB/s**  7. **sftp> get address my\_addresses Fetching /home/gboyd/sftpex/asmt01/address to my\_addresses /home/gboyd/sftpex/asmt01/addre 100% 44 0.0KB/s 0.0KB/s 00:00 Max throughput: 0.1KB/s**  8. **sftp> lls my\_addresses myfile typescript**  9. **sftp> cd .. sftp> pwd Remote working directory: /home/gboyd/sftpex**  10. **sftp> lmkdir xxx sftp> lcd xxx sftp> lpwd Local working directory: /users/gboyd/temp/xxx**  11. **sftp> get notes/remote/scp Fetching /home/gboyd/sftpex/notes/remote/scp to scp /home/gboyd/sftpex/notes/remote 100% 7320 7.2KB/s 7.2KB/s 00:00 Max throughput: 7.2KB/s**  12. **sftp> lls scp**  13. **sftp> put ../myfile** 

```
Uploading ../myfile to /home/gboyd/sftpex/myfile 
  ../myfile 100% 0 0.0KB/s 0.0KB/s 00:00 
  Max throughput: 0.0KB/s 
14. sftp> exit 
  -bash$ 
15. -bash$ pwd 
  /users/gboyd/temp 
  -bash$ ls -R 
  my_addresses myfile typescript xxx 
  ./xxx: 
  scp 
16. -bash$ cd -..
  -bash$ rm -r temp 
Part Two
The output of the scp commands has been omitted for brevity.
1. -bash$ mkdir temp 
  -bash$ cd temp 
  -bash$ touch myfile 
2. -bash$ scp myfile 147.144.23.47: 
3. -bash$ cd
  -bash$ scp 147.144.23.47:sftpex/notes/remote/scp temp 
  -bash$ ls temp 
  myfile scp
4. -bash$ cd temp
  -bash$ scp -r 147.144.23.47:sftpex . 
  -bash$ ls -R sftpex 
  asmt01 myfile notes 
  sftpex/asmt01: 
  address typescript 
  sftpex/notes: 
  FSIntro permissions remote 
  sftpex/notes/remote: 
  scp sftp 
5. -bash$ scp -r sftpex/notes 147.144.23.47:
```